# Power Producer: Ableton Live Groove-Engine-Tricks

Es sind die Kleinigkeiten, die den Unterschied machen: Was genau Groove ist, ist schwer in Worte zu fassen. Aber jeder spürt ihn. Mit der Groove Engine in Ableton Live können Sie das Timing beeinflussen und Ihren Clips das gewisse Feeling geben, aber auch Instrumental-Sounds zu mehr Volumen verhelfen. Wie das geht, erfahren Sie in dem folgenden Workshop. **von Maya Consuelo Sternel**

### Projektinfos:

### **Material:** Ableton Live

**Zeitaufwand:** etwa 40 Minuten

**Inhalt:** Anwendungsmöglichkeiten der Groove-Library, Parameter im Groove-Pool editieren, Groove-Bearbeitung einzelner Drumsounds, Instrumental-Sounds voluminöser gestalten.

**Schwierigkeit:** Fortgeschrittene

面田

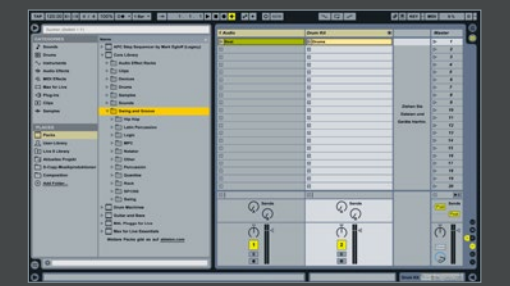

### Groove-Library

Live enthält eine große Sammlung von Timing-Mustern, die Sie auf einen Clip übertragen können. Sie finden die Groove-Library unter *Places* in der *Core Library*. Öffnen Sie dort den *Groove-&-Swing*-Ordner. In diesem befinden sich die nach ihrer Charakteristik geordneten Groove-Templates. Um ein Groove-Template anzuwenden, bewegen Sie sie einfach auf einen *MIDI*- oder gewarpten *Audio*-Clip.

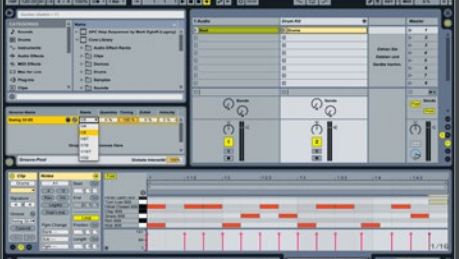

**Templates editieren** Die Auswirkung eines Grooves wird von den Parameter-Einstellungen und der Position der Noten in der Groove-Template bestimmt. Um die Parameter eines Grooves zu bearbeiten, öffnen Sie den *Groove-Pool*. Der Parameter *Basis* hat Einfluss auf die zeitliche Auflösung. Haben Sie z.B. als Basis 1/8 Noten gewählt, ist dies die Referenz, auf die die Noten zum Groove-Muster proportional abgeglichen werden.

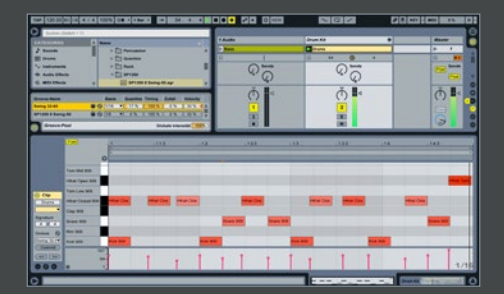

Sancter<br>
Son Croove-Parameter<br>
Mit Quantize regeln Sie, wie stark<br>
Son Croove über Croove<br>
Son Clin Schreiben, Bei 0% Mit Quantize regeln Sie, wie stark quantisiert wird, bevor Sie den Groove über *Commit* dauerhaft in einen Clip schreiben. Bei 0% werden Noten vor Anwendung des Grooves nicht verschoben. *Timing* regelt, wie stark das Groove-Muster den Clip beeinflusst. Mit *Zufall* legen Sie die Stärke zufällig auftretender Timing-Schwankungen fest. Um flexibel Grooves ändern zu können, verzichten Sie darauf, Commit anzuwenden.

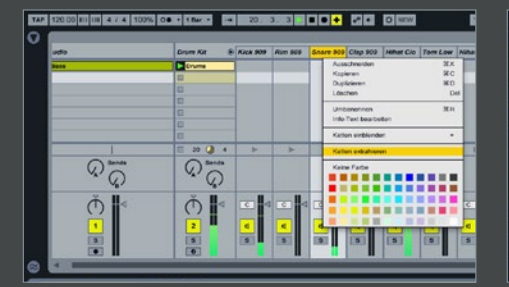

### Drums grooven

Mit *Velocity* regeln Sie, wie stark die Velocity der Noten im Clip von den Velocity-Werten des Grooves beeinflusst werden. Bei negativen Werten kehrt sich der Effekt um, so dass laute Noten leiser wiedergegeben werden. Das Groove-Template wirkt immer auf den gesamten Clip. Um einzelne Drums mit einem Groove zu belegen, extrahieren Sie diese aus dem Drum-*Rack* und wenden dann den Groove darauf an.

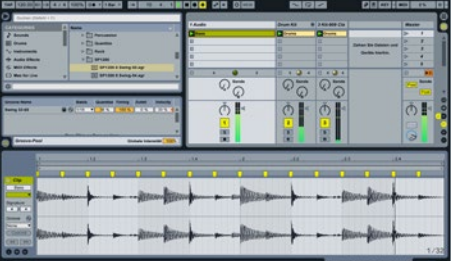

## 5 Rhythmus-Sektion

Wenn Sie ein Groove-Template auf einen Drum-Beat anwenden, empfiehlt es sich, diesen ebenfalls auf Ihren Bass-Clip anzuwenden, damit dieser das Feeling der Drums pusht. Sie können Groove-Templates prinzipiell für alle Instrumente verwenden. Beispielsweise eignen sich die Groove-Muster auch gut dafür, Texturen, Streicher-Arrangements und Pads so richtig aufzublasen.»

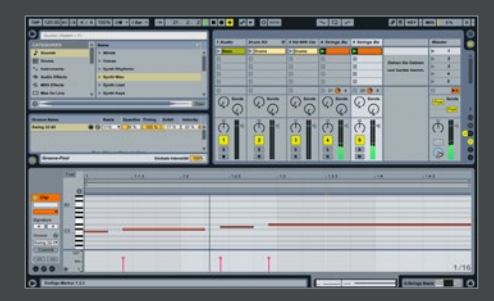

### 6 Sounds andicken

Duplizieren Sie dazu als Erstes die Spur, die mehr Volumen erhalten soll. Legen Sie einen Groove auf den duplizierten Clip. Erhöhen Sie den *Zufalls*parameter, so dass sich die Noten in ihrer zeitlichen Position beim Abspielen minimal verschieben. Um übrigens aus Ihren Clips ein Groove-Template zu erstellen, ziehen Sie Ihren Clip lediglich in den *Groove-Pool*. Er erscheint dann dort unter seinem Clip-*Namen*.